### **Bab III**

## **METODE PENELITIAN**

#### **3.1 Diagram Alir Penelitian**

Diagram alir yang dilakukan pada penelitian ini dibagi menjadi tiga simulasi, yaitu diagram alir simulasi *pre treatment*, pencanaian, dan pancaran radiasi. Pada diagram alir simulasi terdiri dari simulasi ANSYS versi R2 2023 untuk melakukan *pre treatment* pada spesimen menggunakan modul *transient thermal* dan proses ARB dengan hasil berupa data kekuatan dan kekerasan di mana pada simulasi tersebut menggunakan modul *static structural*. Setelah itu, simulasi menggunakan ANSYS *High Frequency Structure Simulator* (HFSS) untuk melakukan simulasi radiasi dan mendapatkan hasil seberapa besar peredam pancaran radiasi dari material yang disimulasikan.

3.1.1 Diagram Alir Simulasi *Pre Treatment*

Simulasi *pre treatment* yang dimaksud adalah melakukan proses pemanasan pada pelat ketiga material dengan menggunakan ANSYS R2 2023 dan modul *transient thermal* untuk mengetahui distribusi temperatur saat pemanasan berlangsung dan mengetahui pengaruh temperatur terhadap sifat ketiga material. Material yang digunakan adalah aluminium AA1100- O, tembaga *Electrolytic Tough Pitch* (ETP) C11000, dan timbal murni L50042 *sand cast*. Pada simulasi *pre treatment* diperlukan *material properties* berupa *density*, *thermal conductivity*, dan *specific heat*. Data material tersebut lalu dimasukkan ke dalam *engineering data* pada ANSYS R2 2023. Geometri pada pelat memiliki dimensi sebesar 6 x 14 cm untuk empat lapis pelat dan geometri dengan dimensi sebesar 5 x 13 cm untuk tiga lapis pelat. Masing-masing satu lapis pelat tersebut memiliki ketebalan sebesar 1 mm. Geometri dibuat dengan menggunakan aplikasi *Computer Aided Design* (CAD) dari Autodesk, yaitu AutoCAD, lalu dimasukkan ke dalam aplikasi ANSYS R2 2023. Simulasi *pre treatment* dapat dilihat pada diagram alir yang ada pada Gambar 3.1.

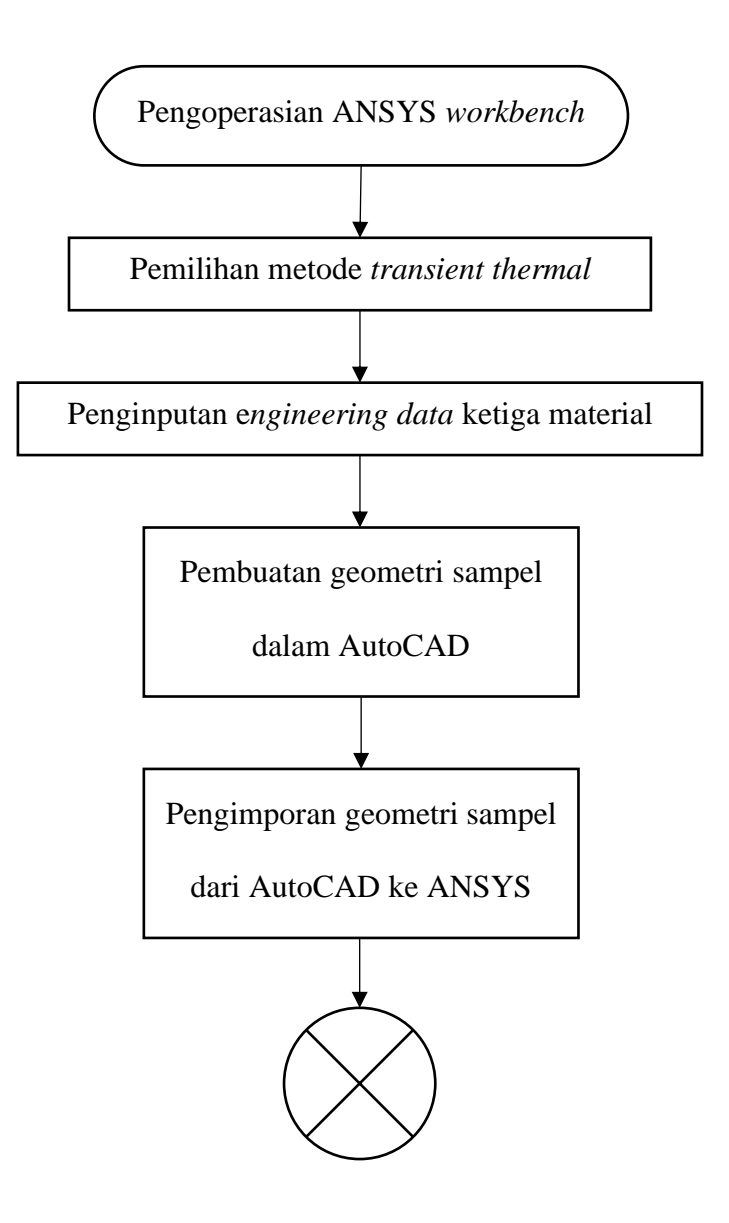

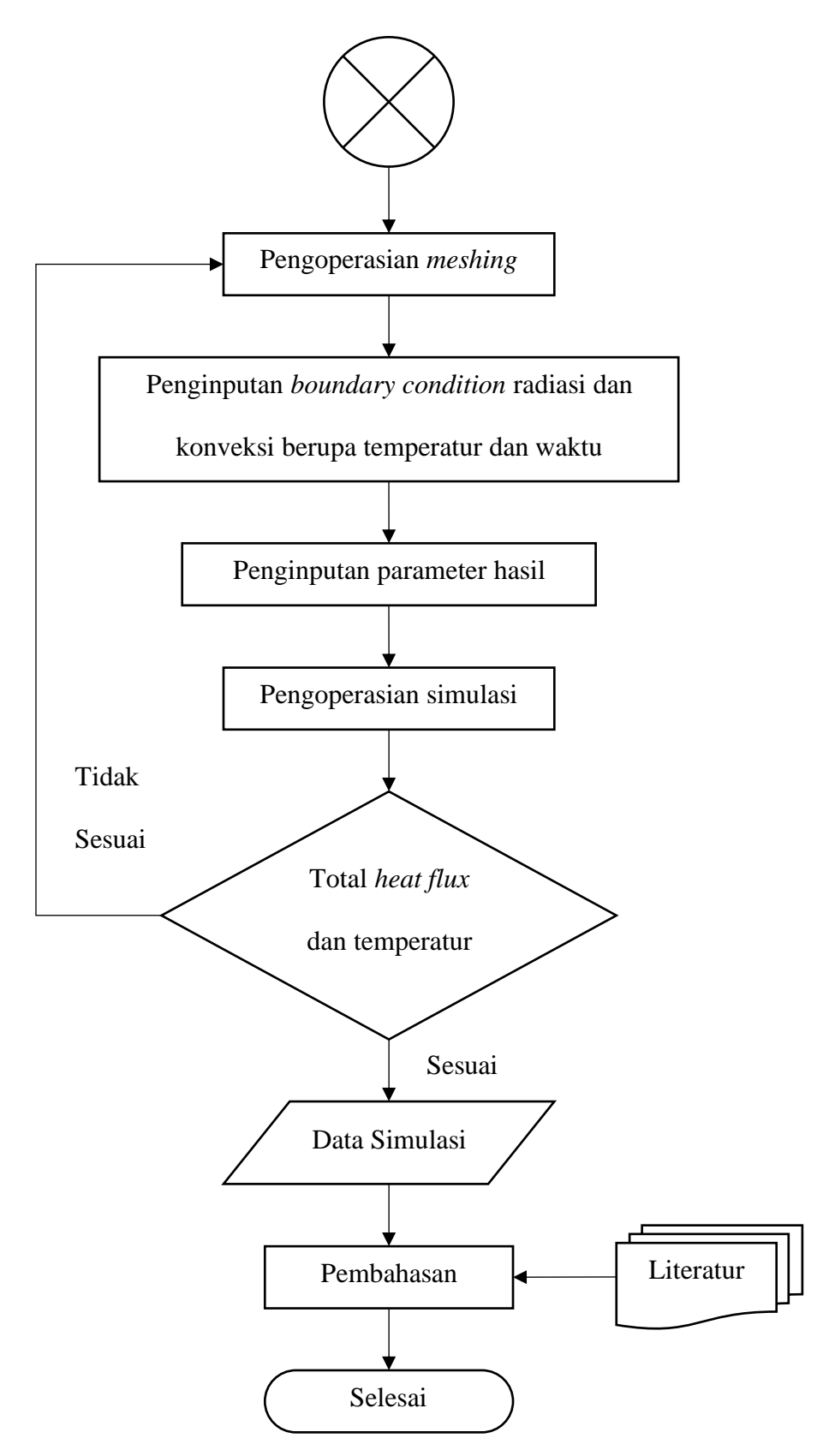

**Gambar 3.1** Diagram Alir Simulasi *Pre Treatment*

#### 3.1.2 Diagram Alir Simulasi Pencanaian (*Rolling*)

Simulasi pencanaian atau *rolling* menggunakan ANSYS R2 2023 dengan menggunakan metode *static structural* untuk menganalisis pembebanan pada proses canai yang dilakukan secara konsisten tanpa adanya perubahan dari pembebanan. Pada simulasi pencanaian dibutuhkan data-data material seperti *Ultimate Tensile Strength* (UTS), *young's modulus*, dan *tensile yield strength*. Data material tersebut dimasukkan ke dalam *engineering data* pada ANSYS R2 2023. Selain ketiga material dari pelat, maka ditambahkan pula material untuk canai atau *roll* agar hasil yang didapatkan semakin akurat. Material yang digunakan pada canai adalah *structural steel*. Geometri dibuat dengan menggunakan *Computer Aided Design* (CAD), lalu dimasukkan ke aplikasi ANSYS R2 2023. Simulasi pencanaian dapat dilihat pada diagram alir yang ada pada Gambar 3.2.

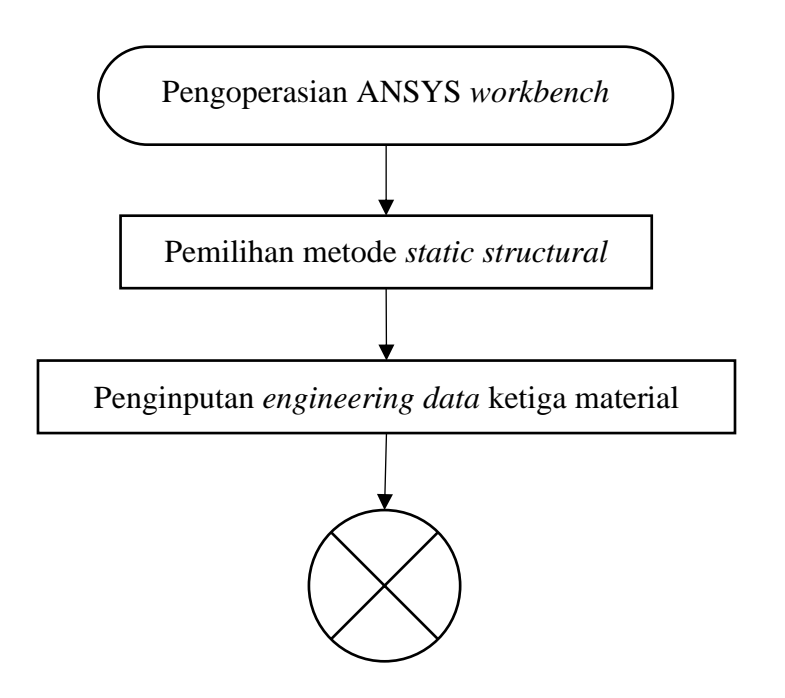

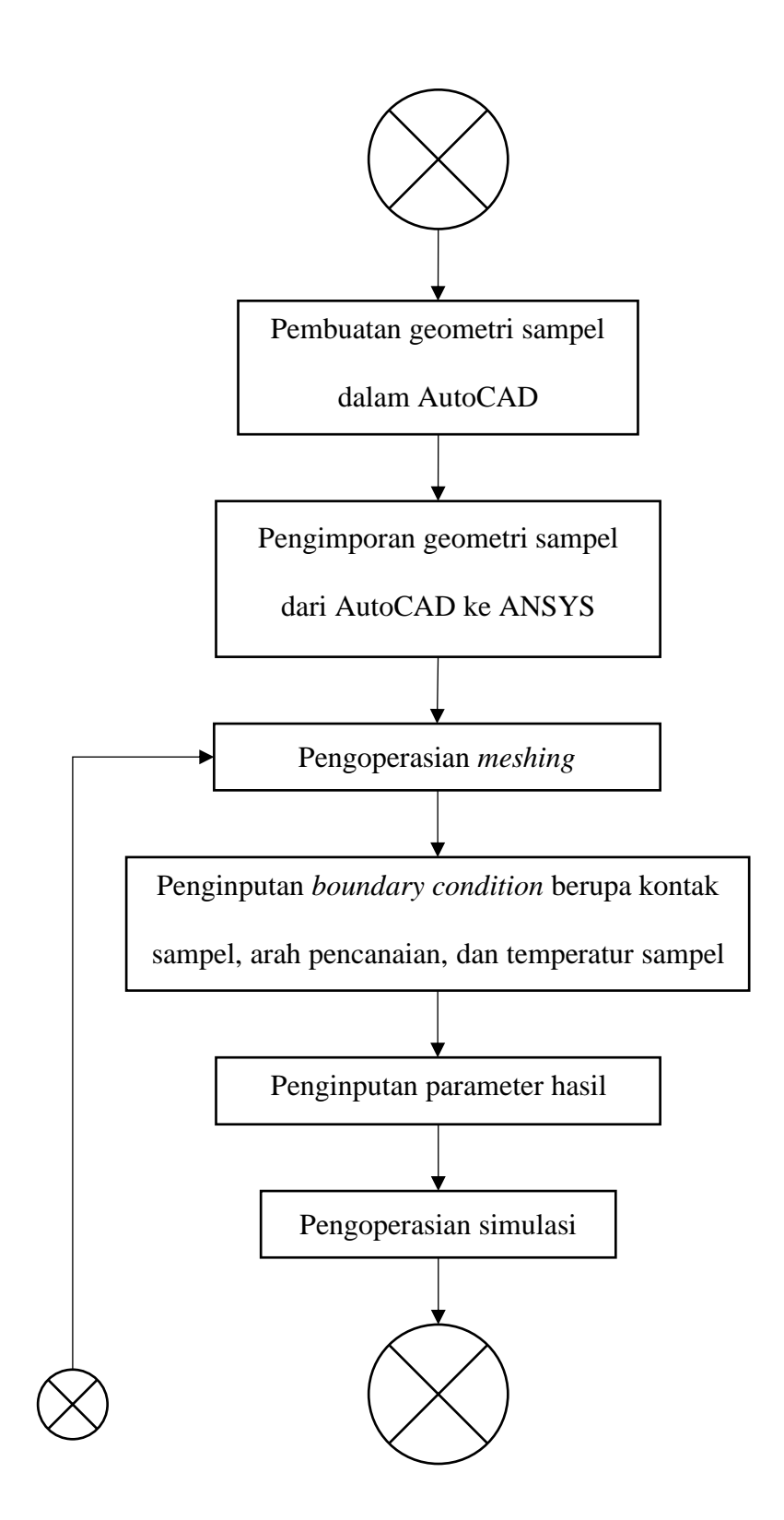

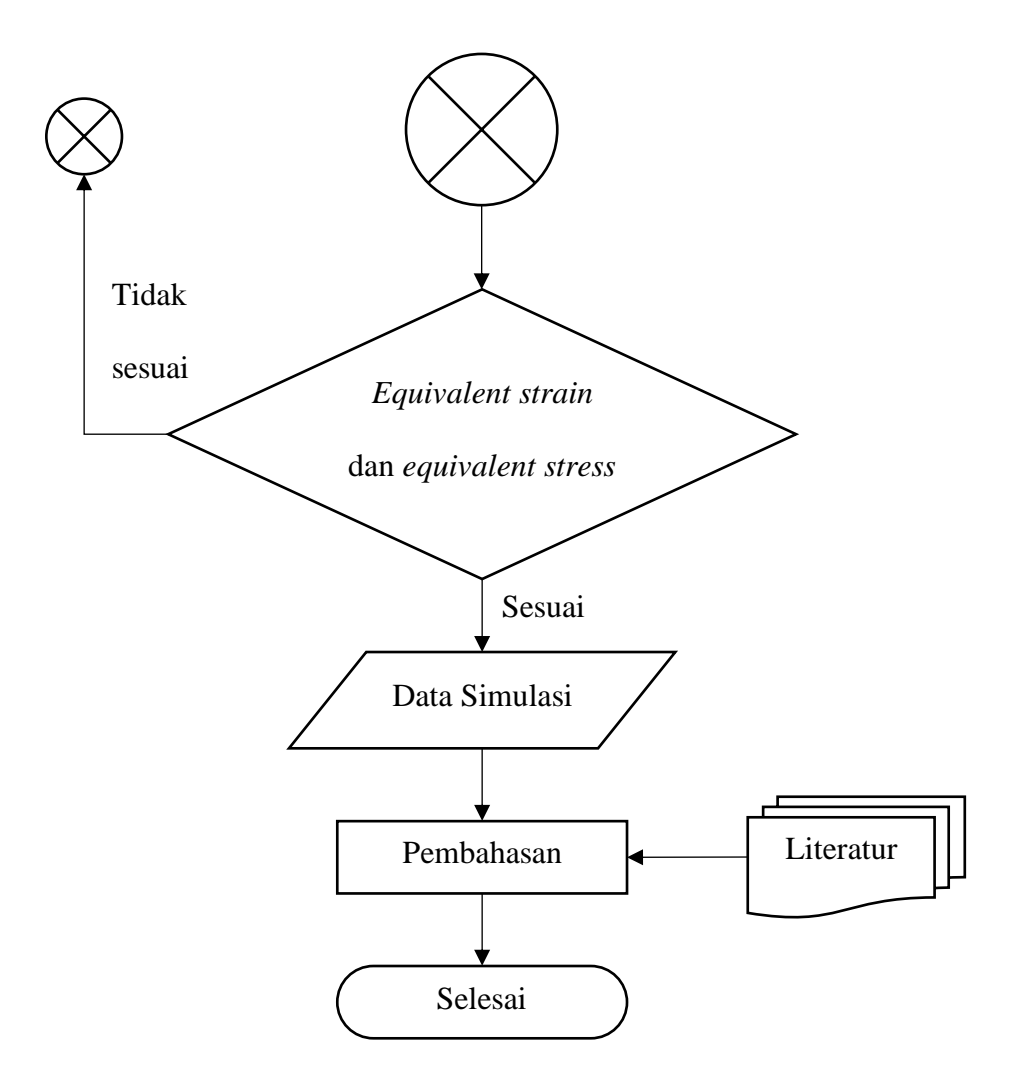

**Gambar 3.2** Diagram Alir Simulasi Pencanaian

# 3.1.3 Diagram Alir Simulasi Pancaran Radiasi

Simulasi pancaran radiasi menggunakan ANSYS HFSS yang dilakukan dengan menggunakan desain *smartphone* dan meletakkan logam hasil proses ARB sebagai *casing smartphone*. Desain *smartphone* yang digunakan pada simulasi ini menggunakan desain antena *Substrate Integrated Waveguide* (SIW) *Aperture* 5G [58]. Berikut merupakan desain antena yang dapat dilihat pada Gambar 3.3.

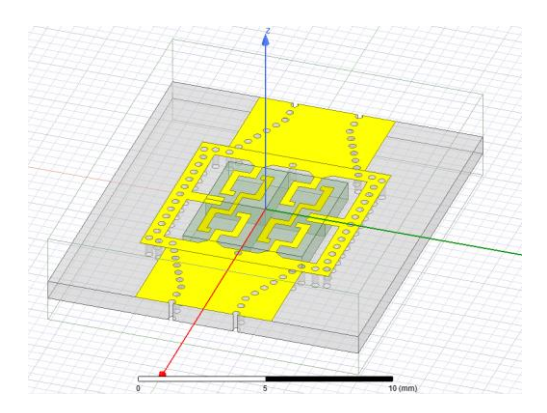

**Gambar 3.3** Desain Antena SIW *Aperture* 5G [58]

Simulasi radiasi *smartphone* dapat dilihat pada diagram alir yang ada pada Gambar 3.4.

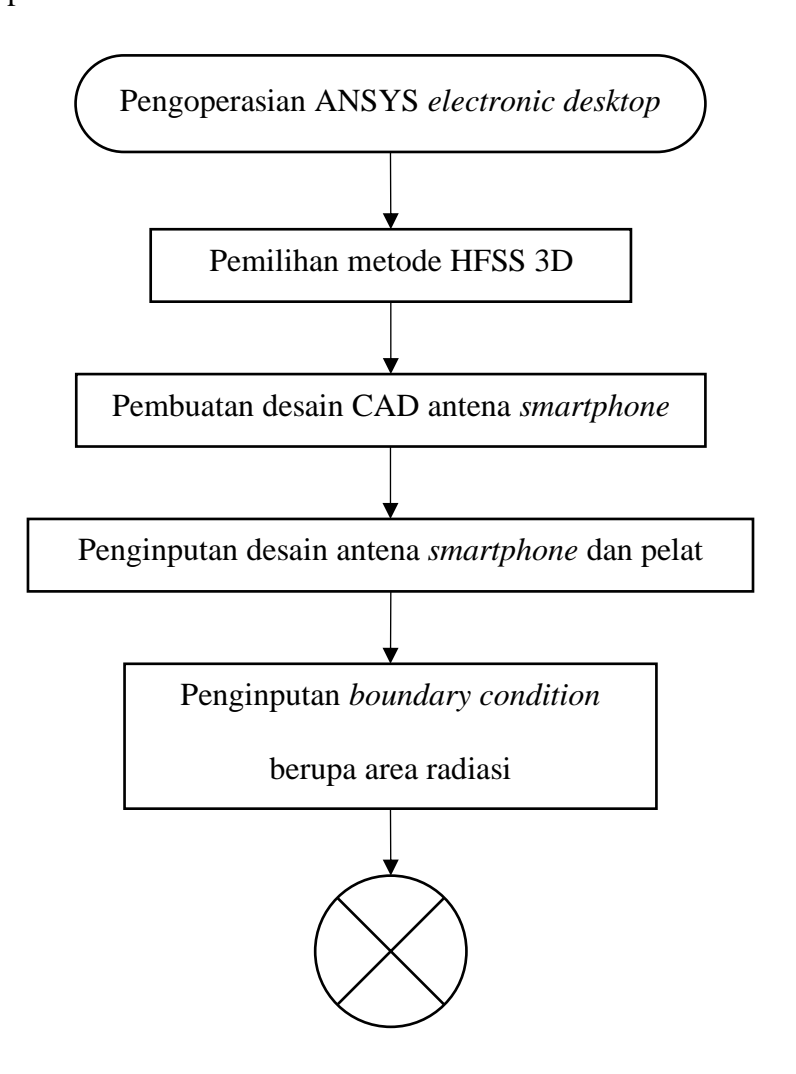

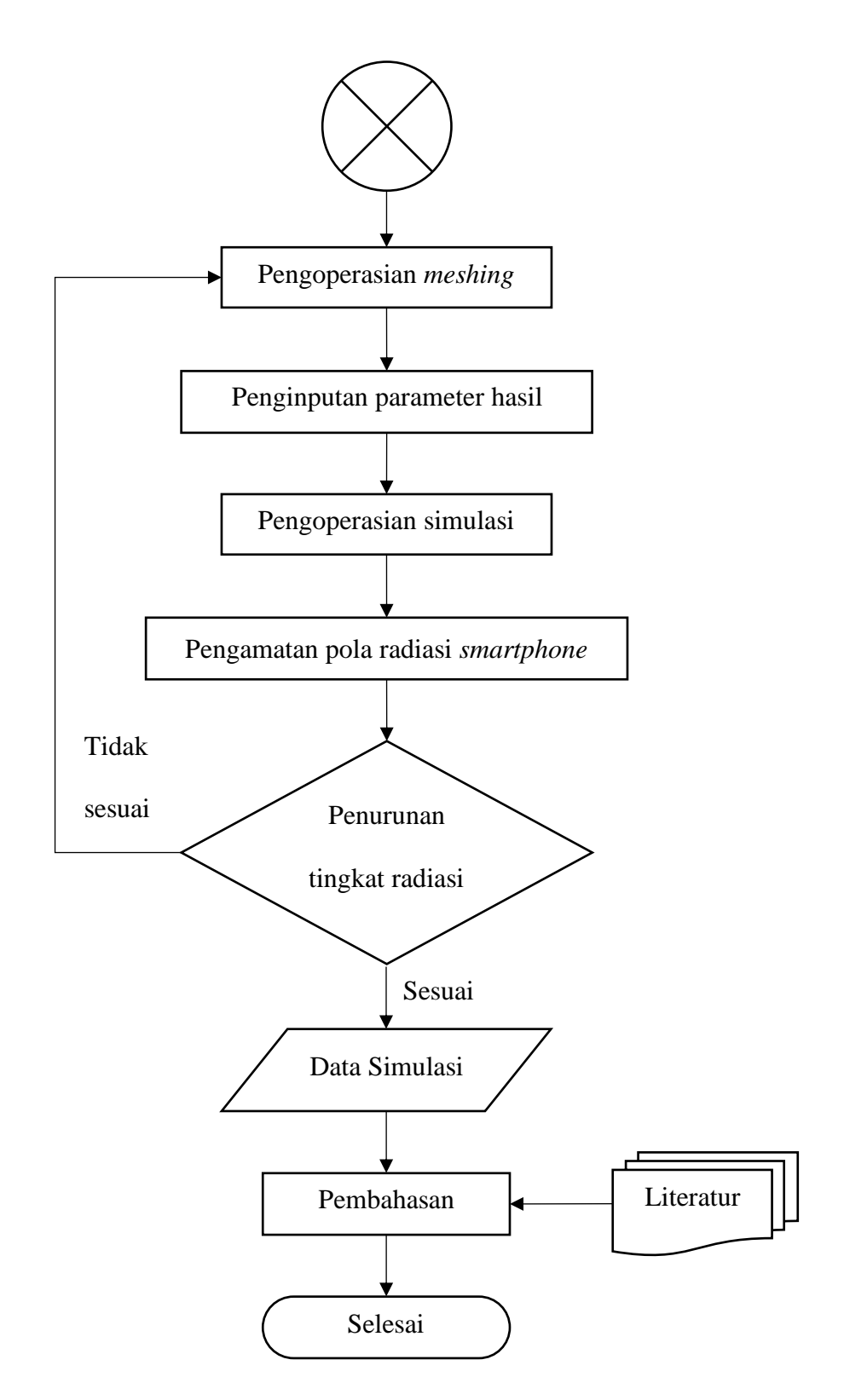

**Gambar 3.4** Diagram Alir Simulasi Pancaran Radiasi

## **3.2 Alat, Data, dan Komponen**

3.2.1 Alat-alat yang Digunakan

Alat yang digunakan pada penelitian ini adalah:

- 1. Jaringan komunikasi/sinyal internet
- 2. Komputer/laptop dengan spesifikasi yang mumpuni
- 3. *Software* ANSYS versi R2 2023
- 4. *Software* ANSYS *High Frequency Structure Simulator* (HFSS)
- 5. *Software* AutoCAD versi 2022
- 3.2.2 Data dan Komponen yang Digunakan

Bahan yang digunakan pada penelitian ini adalah:

- 1. *Material Properties* pelat aluminium seri AA1100-O ukuran 5 x 13 dan 6 x 14 cm dengan ketebalan 1 mm
- 2. *Material Properties* pelat tembaga ETP C11000 ukuran 5 x 13 dan 6 x 14 cm dengan ketebalan 1 mm
- 3. *Material Properties* pelat timbal murni UNS L50042 *sand cast* ukuran 5 x 13 dan 6 x 14 cm dengan ketebalan 1 mm
- 4. *Material Properties roller* baja *structural* ukuran 10 x 10 cm berbentuk tabung pejal

# **3.3 Prosedur Penelitian**

Prosedur penelitian ini terdiri dari tiga prosedur penelitian simulasi, di antaranya adalah simulasi *pre treatment*, pencanaian, dan pancaran radiasi.

#### 3.3.1 Prosedur Simulasi *Pre Treatment*

Tahapan simulasi *pre treatment* dimulai dengan membuka ANSYS *workbench* dalam *folder* ANSYS R2 2023 pada komputer. Setelah dibuka, maka berikutnya dapat memilih metode *transient thermal* untuk melakukan prosesnya. Pada metode tersebut, diperlukan data-data yang berada pada *engineering data* seperti *density*, *thermal conductivity*, dan *specific heat*. Setelah itu, perlu adanya pembuatan geometri dalam AutoCAD berupa pelat untuk ketiga material. Ukuran pelat yang digunakan untuk tiga lapis sebesar 5 x 13 cm dan empat lapis sebesar 6 x 14 cm dengan masing-masing ketebalan satu pelat yaitu 1 mm. Geometri tersebut lalu diimpor ke ANSYS pada *software* ANSYS *design modeler*. Permodelan dapat dilakukan dengan melakukan *meshing* dan menyesuaikan ukuran elemen pada geometri. Kemudian dilakukan *boundary condition* dengan memasukkan parameter konveksi berupa temperatur anil dan koefisien konveksi, serta parameter radiasi berupa temperatur anil dan emisivitas. Lalu masukkan hasil berupa temperatur dan total *heat flux*, dilanjut dengan simulasi yang dapat dilakukan. Terakhir, hasil simulasi diamati dan dicatat.

## 3.3.2 Prosedur Simulasi Pencanaian

Tahapan untuk simulasi pencanaian (*rolling*) dimulai dengan membuka ANSYS *workbench* dalam *folder* ANSYS R2 2023 pada komputer. Setelah dibuka, maka berikutnya dapat memilih metode *static structural* untuk melakukan prosesnya. Pada metode tersebut, diperlukan data-data yang berada pada *engineering data* seperti *Ultimate Tensile*  *Strength* (UTS), *young's modulus*, dan *tensile yield strength*. Setelah itu, perlu adanya pembuatan geometri dalam AutoCAD berupa dua *roller* dan pelat untuk ketiga material. Ukuran *roller* yang digunakan masing-masing sebesar 10 x 10 cm dan diberi jarak sebesar 2 mm, serta ukuran pelat yang sama seperti simulasi sebelumnya. Geometri tersebut lalu diimpor ke ANSYS pada *software* ANSYS *design modeler*. Permodelan dapat dilakukan dengan melakukan *meshing* dan menyesuaikan ukuran elemen pada geometri. Kemudian dilakukan *boundary condition* dengan mengatur kontak pelat dengan *roller*, arah pencanaian, dan temperatur pelat dari hasil simulasi *pre treatment*. Lalu masukkan hasil berupa *equivalent stress* dan *equivalent total strain*, dilanjut dengan simulasi yang dapat dilakukan. Terakhir, hasil simulasi diamati dan dicatat untuk perbandingan dengan penelitian langsung.

#### 3.3.3 Prosedur Simulasi Pancaran Radiasi

Tahapan untuk simulasi pancaran radiasi dimulai dengan membuka ANSYS *elecronic desktop* pada komputer. Setelah dibuka, maka berikutnya dapat memilih metode HFSS 3D untuk melakukan prosesnya. Setelah itu, perlu adanya pembuatan geometri berupa antena berdasarkan literatur dari Bisharat et al. [58]. Geometri tersebut lalu diimpor ke ANSYS. Permodelan dapat dilakukan dengan melakukan *meshing* dan menyesuaikan ukuran elemen pada geometri. Kemudian dilakukan *boundary condition* berupa area radiasi. Lalu masukkan hasil berupa *E field* dengan satuan V/m, dilanjut

dengan simulasi yang dapat dilakukan. Terakhir, hasil simulasi berupa pola radiasi diamati dan dicatat untuk perbandingan dengan penelitian langsung.